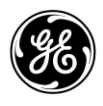

# **1.0 INTRODUKSJON**

Denne guiden gir installasjons og oppstartsinstruksjonar for MDSTM Orbit Serien, inkludert MCR og ECR modellar. Denne guiden er spesifikk til tilbod som overheld EU sitt radioutstyrsdirektiv (RED) (2015/53/EU, publisert 22. Mai 2014). Orbit er ein svært sikker, fleksibel industriell ruter for kritiske applikasjonar Orbit tilbyr avanserte nettverksfunksjonar inkludert samstemde bruer og ruting failover, avansert QoS og GRE tunnelar for å tillate transport av SCADA og andre kritiske automasjonsprotokollar påliteleg over mobil og andre RF signal. Orbit sin avanserte nettverkssikkerheit inkluderer IPSec VPN, fleirtilstands brannmur, MAC filtrering, sikker oppstart og endringsdeteksjon. Vidare pakkar den ein fleksibel terminalserver for å transportere seriell/SCADA protokollar over IP effektivt. Den kraftige GUI einingskontrollaren brukar konfigurasjonsveileiarar for å gjere klargjering enklare.

Orbit MCR serien (Figur 1) støttar fleire teknologiar i ein enkel, industriell pakke utan behov for fleire modular eller tillegg. I tillegg, kabla seriell, ethernet og USB grensesnitt tilgjengeleg i frontpanelet som reduserer nettverkskostnad og kompleksitet. Avhengig av bestillingsvalg kan eininga vere utstyrt med ein kombinasjon av mobilt, WiFi og lisensierde kortbandsprodukt (150MHz og 400MHz).

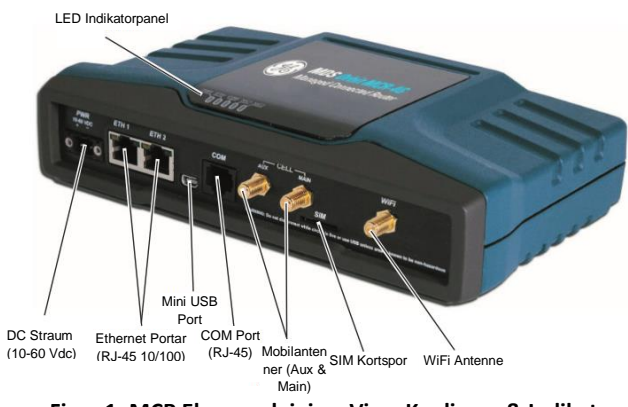

**Figur 1: MCR Eksempeleining, Viser Koplingar & Indikatorar.**

Orbit ECR serien (Figur 2) delar same firmware som Orbit MCR så vel som portefølje av radiomodular for full kompatibilitet. Einingar er tilbudt med 1 Ethernet/1 Serial og USB grensesnitt.

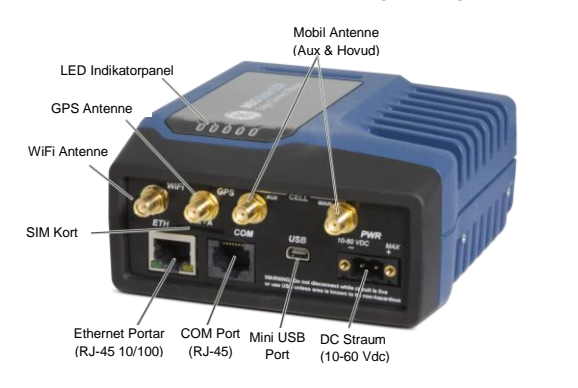

**Figur 2: ECR Eksempeleining , Viser Koplingar & Indikatorar**

Denne oppsettsguiden dekkjer den viktige installasjonen og oppstarten av Orbit MCR og ECR einingar. Tilleggsinformasjon er tilgjengeleg på engelsk, (sjå 05-6632A01 Teknisk manual). GE MDS manualar, installasjonsmanualar, firmware, drivarar og applikasjonsnotat er gratis tilgjengeleg på www.gemds.com

GE MDS ha produsert ein serie instruksjonsfilmar for innstilling og oppsett av Orbit produkta på YouTube. Desse er tilgjengeleg på engelsk, gratis på:<http://tinyurl.com/pey2ull>

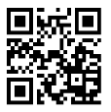

# **2.0 INSTALLASJON**

**1.1 Tilleggsressursar**

# **2.1 Hovudkrav**

**ADVARSEL**: *Når eininga skal installerast i farlege*  **omgjevnader, bruk kun dei serielle eller ethernet koplingane på framsida av eininga. Ikkje bruk USB porten i farlege omgjevnader.** 

Der er tre hovudkrav for installasjon:

- Dekkjande og stabil straumforsyning (11-55 VDC).
- Effektive og skikkeleg installerte antenner for dei konfigurerte vala.
- Korrekt grensesnittkoplingar mellom eininga og tilhøyrande datautstyr.

# **2.2 Installasjonssteg**

Installasjonsdetaljar for produktet kan variere, avhengig av lokasjonsspesifike faktorar. Stega her gir dei grunnleggjande stega for installasjon på dei fleste lokasjonar.

1. **Monter eininga.** Fest dei medfølgjande festebrakettane til botnen av kassa (vis ikkje allereie festa) med dei medfølgjande skruane. Dimensjonane til monteringsbraketten er vist i [Figur 4: ECR Monteringsbrakett dimensjonar.](#page-1-0) Vis DIN Rail monteringsbrakettar ikkje skal brukast, sjå *Teknisk Manual* for detaljar.

**MERK**: For å forhindre fuktigheit frå å kome inn i eininga, ikkje monter kassa med kabelkoplingane peikande opp. Også, kle alle kablane for å forhindre fuktig heit frå å renne langs kablane og inn i radioen.*.* 

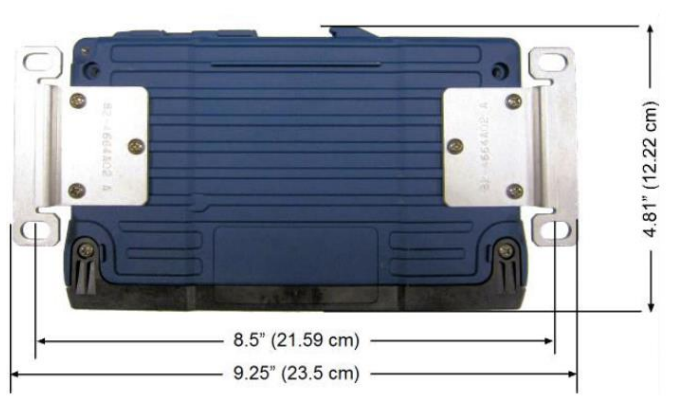

**Figur 3: MCR Monteringsbrakett dimensjonar**

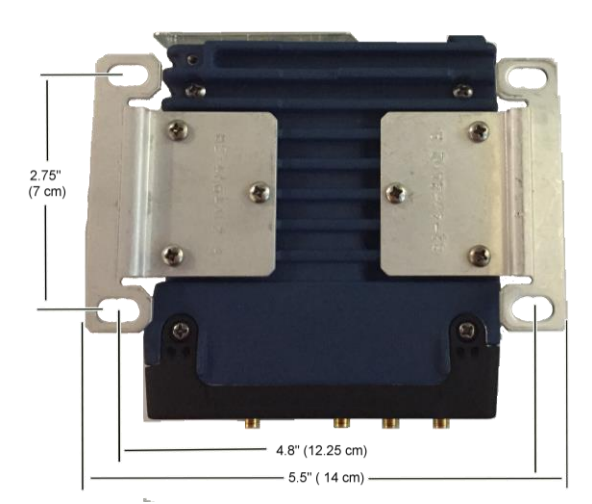

**Figur 4: ECR Monteringsbrakett dimensjonar**

<span id="page-1-0"></span>2. **Installer antennene og antennekablane.** Antennene må vere laga for å operere i radioen sitt frekvensområde, og vere montert på ein lokasjon med klar sikt til tilhøyrande stasjonar. Antennene må monterast vekk frå store masser metall eller andre obstruksjonar.

Ofte må minst ei av antennene vere kopla direkte til ein av koaksialkoplingane på eininga sitt frontpanel. Når fjernmonterte antenner er brukt skal koaksiale kablar vere med lavt tap og holdt så korte som mogleg.

Rette jordingstenknikkar skal brukast. Som ein tillagt bekvemmelighet er der eit tappa 6-32 hol på undersida av eininga der det kan brukast ein ¼" skrue og fletta eller jordstropp.

- 3. **Kople til datautstyret.** Tilkopling kan gjerast med bruk av ein kombinasjon av **Seriell** protokoll (RS-232/RS-485), **Ethernet** signal, eller **USB**. Henvis til *Teknisk manual* for detaljert kabling.
	- **Seriell kopling:** Kople datautstyr til frontpanelet sin COM port. Eininga er kopla som ei DCE eining så ein rett ethernetkabel kan brukast med ein RJ45 til DB9-F adapter (GE MDS de nummer 73-2434A12).
	- **Ethernetkopling:** Kople datautstyr til frontpanelet sin Eth port. Den automatiske gjenkjennande MDIX tenesten tillet bruk av enten ein rett eller kryssa kabel.
	- **USB kopling:** Kople datautstyr til frontpanelet sin mini USB port. Eininga støttar USB 2.0 med dei rette drivarane installert. Drivarar tilgjengeleg på [www.gemds.com.](http://www.gemds.com/)
- **4. Kople til hovudstraum.** Inngangsstraum må vere 10.0 til 60 Vdc og kapabel til å gi minst 15 watt. Ei straumkopling med skru-terminalar medfølgjer [\(Figur 5, DC Straumtilkopling\)](#page-1-1). Avisoler kablane til 6 mm (1/4 tommar) og sett dei inn i kabelportane. Forsikre at polaritet monterast som vist. Stram festeskruane trygt**.**

<span id="page-1-1"></span>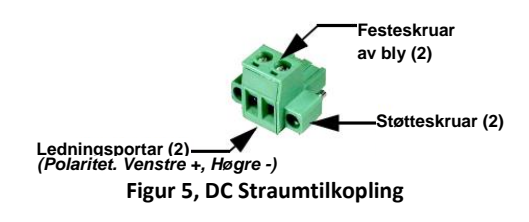

**ADVARSEL**: Eininga er laga kun for straumsystem med negativ jord. Straumforsyninga skal utstyrast med NEC klasse 2 overspenningsbeskyttelse for å sikre mot kortslutning mellom utgangsterminalane og straumkoplinga*.* 

# **2.3 Einingskonfigurasjon**

### **2.3.1 Standardinnstillingar**

Som sendt frå fabrikk er eininga konfigurert med eit sett førehandsdefinerte standardar. For eksempel, når utstyrt med mobil, eininga er konfigurert for å fungere som eit WiFi hotspot. Einingar utstyrt med WiFi inneheld normalt følgjande innstillingar:

- WiFi aktivert som eit Tilgangspunkt (AP)
	- SSID = **GEMDS\_SERNUM** (SERNUM refererer til eininga sitt serienummer, printa på klistremerke på karosseriet.) **SSID utsending aktivert (broadcast)**
	- Sikkerheit = WPA2-PSK, CCMP med passord:
	- **GEMDS\_ORBIT**
- Standard ethernet IP adresse **192.168.1.1/24**
- Brannmur/NAT/DNS proxy aktivert
- DHCP aktivert (192.168.1.2 to 192.168.1.10)

Denne konfigurasjonen tillet tilkopling av ein PC til eininga via WiFi eller LAN porten og tilgang til Internett via mobilt, vis utstyrt med ein passande mobilserviceavtale.

### **2.3.2 Tilkopling via Ethernet/WiFi**

KonfigurasjonsPCen kan koplast til eininga med kabel (USB, seriell eller ethernet) eller med WiFi. Følgjande steg beskriv ein WiFi eller ethernet tilkopling til den innebygde webserveren. Denne koplinga kan gjerast etter WiFi eller ethernetinformasjonen over. Det første innloggingsspørsmålet framstår som vist over:

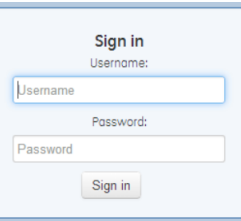

- 1. Skriv inn brukarnamn (standard er **admin**).
- 2. Skriv inn passordet (standard er **admin**). Trykk [ENTER]**.** Etter fullført pålogging kjem sida einingsoversikt opp.
- 3. For første konfigurasjon gjer oppsettsveileiaren innføring i typiske oppsett. Dette vil bli deaktivert etter det første oppsettet men kan køyrast på nytt når som helst frå **Veileiar** sida.

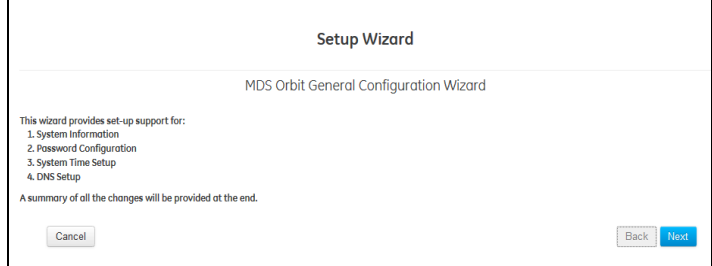

Viktige element som skal settast/gjennomgåast:

- Lag eingongs programmerbare passord for einingsgjenoppretting.
- Endre innloggingspassord (for å oppretthalde sikkerheit).
- Evaluere standard fabrikkinnstillinger og lås eininga ned til det ynskte sikkerheitsnivå.

Tilleggsinformasjon om tenestene over er tilgjengeleg på engelsk på www.gemds.com

### **2.3.3 Tilkopling via seriell**

KonfigurasjonsPCen kan koplast til eininga med kabel (USB, seriell eller ethernet) eller med WiFi. Følgjande steg ¨beskriv ei kabla seriellkabelkopling, som illustrert i Figur 5.

Merk at ikkje alle PCer har seriellport. Vis ein ikkje er tilgjengeleg kan ein USB-til-seriell adapter og passande drivarprogramvare brukast til å skape seriell kopling

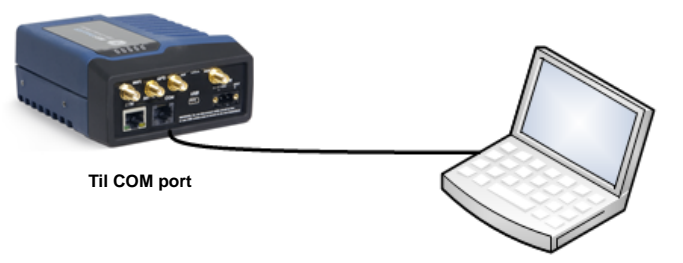

**PC som køyrer Terminalsesjon**

### **Figur 6. Oppsett for PC Konfigurasjon—Seriell Port** *(RJ-45 adapter trengst)*

1. Kople ein PC til eininga sin COM port og start ein konsollterminal sesjon ved bruk av HyperTerminal eller liknande kommunikasjonsprogram. Følgjande parameter må brukast: 115200 bps, 8 bits, ingen paritet, ein stopp bit (8N1), deaktivert flytkontroll, VT100 emulation.

### **NOTE: Som eit alternativ, kan eininga konfigurerast via ein**  *Secure Shell (SSH) terminal***. For auka sikkerheit støttar eininga** *ikkje* **Telnet konfigurasjon.**

- 2. Trykk [ENTER] knappen for å få opp **login** spørsmålet (**login**). COM LED blinkar for å indikere datakommunikasjon.
- 3. Skriv inn brukarnamnet (admin er standard) og trykk **ENTER**.
- 4. På **Password** spørsmålet, skriv inn passordet (**admin** er standard). Trykk ENTER **.** Etter fullført pålogging visast tilkopling beskjeden.
- 5. Gå inn i konfigurasjonsmodus ved å skrive configure (configure) følgd av [ENTER] knappen.
- 6. Gå gjennom og konfigurer alle viktige innstillingane for den ønska applikasjonen. Innebygd hjelp er tilgjengeleg ved å trykkje **Tab** knappen. Ei oppsummering av alle innstillingane til eininga kan sjåast ved å skrive % **show | details**  kommandoen.

*Tab-fullføring* er ein sterk eigenskap som gjev assistanse når ein skriv kommandoar i CLIet. Avhengig av teksten som allereie er skrive viser tab-fullføring forskjellege mogelege fullføringar. Når **Tab**-knappen vert trykt og ingen tekst er skriven inn viser CLIet alle moglege kommandoar som kan skrivast.

Viktige element som bør gjennomgåast eller setjast for eininga er som følgjer:

- Lage eingongs-programmerbart passord for einingsgjenopretting.
- Endre innloggingspassord (for å oppretthalde sikkerheit).
- Evaluere standard fabrikkinnstillinger og lås eininga ned til det ynskte sikkerheitsnivå.
- 7. Når fullført, logg ut av konsollsesjonen og koble PCen frå hovudstasjonen.

### **2.3.4 Mobilt oppsett og tilkopling**

MDS Orbit er tilgjengeleg med følgjande mobile alternativ: • 4G LTE, HSPA+,GSM/GPRS (EMEA/APAC)

Sett inn SIM kortet med straumen AV og da kan informasjon angåande det mobile—inkludert IMEI og ICCID—kan finnast under mobil status seksjonen. Navigere til:

### *Home / Interfaces State / Interface = Cell*

eller skriv følgjande i CLI vindauge:

**> show interfaces-state interface Cell cell-status**

For dei fleste oppsett er namn på aksesspunkt (APN) alt du treng. Bruk grensesnitt oppsettsveileiar

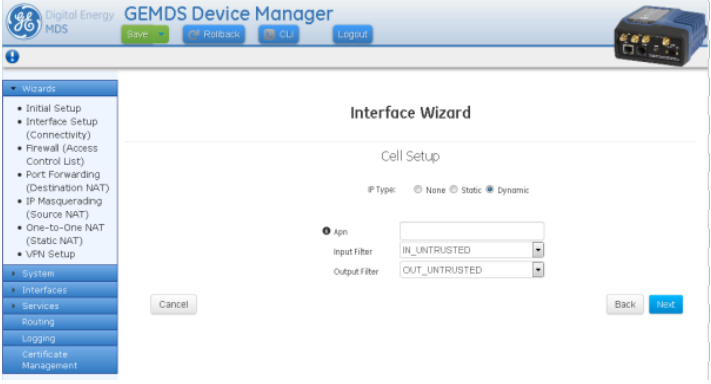

### **Figur 7. Mobil grunnleggjande oppsettinformasjon** På Web UI navigere til:

**Interfaces / Cell / Basic Config / Cellular / Connection Profile** I **Bearer Config** - skriv inn APN og klikk **Finish** knappen og så den grøne **Save** knappen på toppen av vindauget. *Eller bruk følgjande kommandoar i CLI vindauget:* 

4G LTE (EMEA/APAC):

- **> configure**
- **% set interfaces interface Cell enable true % set interfaces interface Cell cell-config connection-profile PROFILE-1 bearer-config apn <APN> % commit and-quit**

# **2.3.5 Lisensiert kortbandbetjening**

Orbit kan konfigurerast med lisensiert kortband radioar (LN1/LN4). Radioane støttar tilkopling av ethernet og/eller serielle einingar i feltet i ein punkt-til-multipunkt eller punkt-til-punkt trådlaus nettverksteknologi.

I sin enklaste konfigurasjon **Nettverksnamnet** (**Network Name**) og **TX/RX Frekvens** må endrast i alle einingane. For APen må du endre **Einingsmodus** (**Device Mode**) til **AP**. Alle andre parameter kan stå som standard.

Ln Config

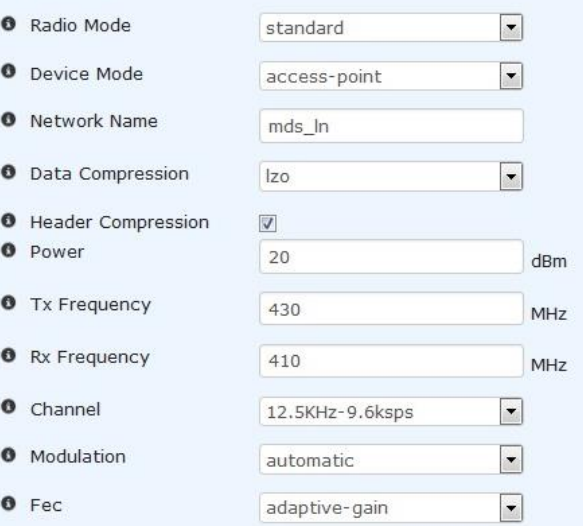

**Figur 8. Orbit Lisensiert kortband (LN) Oppsett**

Konfigurer fjernkontrollen til å passe med AP:

- 1. Sett **Einingsmodus** (**Device Mode**) til Fjernkontroll eller AP, som det passar
- 2. Sett **Nettverksnamn** (**Network Name**) Til namnet på nettverket.
- 3. Sett **TX Frekvens** Sendingsfrekvensen.
- 4. Sett **RX Frekvens** Mottakarfrekvensen.
- 5. Sett **Kanal** (**Channel**) **(om nødvendig)**

Merk at AP typisk vil ha RX/TX frekvensar motsett av innstillingane på AP. Gå gjennom innstillingane for den ønska applikasjonen. Trykk den grøne **Lagre** knappen på toppen av vindauget.

**MERK:** DHCP er vanlegvis deaktivert for å tillate konfigurering av ein spesifikk IP adresse. På webgrensenittet, navigere til Services / Dhcp Server / Basic Config (**Basic Config**) /General (**General**), klikk på Enabled boksa og trykk den grøne Save (**Save**) knappen på toppen av vindauget.

# **2.4 Første utsjekk**

Servicebetjening av eininga er fullstendig automatisk. Den einaste operatørhandlinga som trengst er å kople til straum og observere LED for rette indikasjona[r Tabell 1](#page-3-0) oppsummerer eininga sin LED funksjon

# **LED Funksjonar**

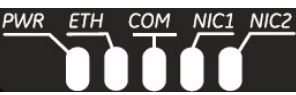

**Figur 9. LED Statusindikatorar**

### **Tabell 1: Beskrivelse av LED Statusindikatorar**

<span id="page-3-0"></span>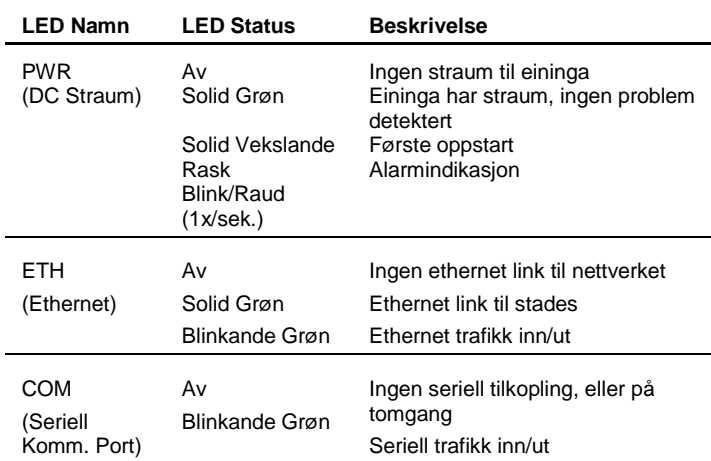

**NOTE:** LED samanhengar for NIC1 og NIC2 følgjer den fysiske venstre-høyre rekkjefølgja til dei fysiske tilkoplingane som merka på frontplata til Orbit eininga. NIC1 og NIC2 drift vil variere avhengig av grensesnitta som er installert.

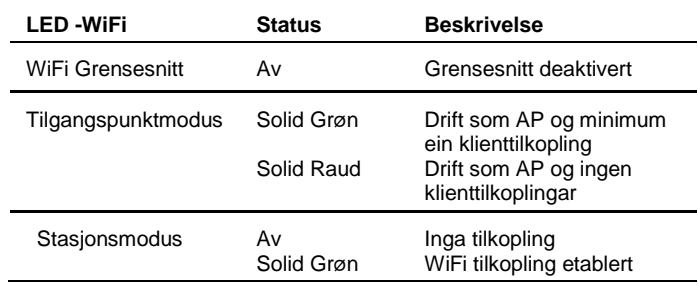

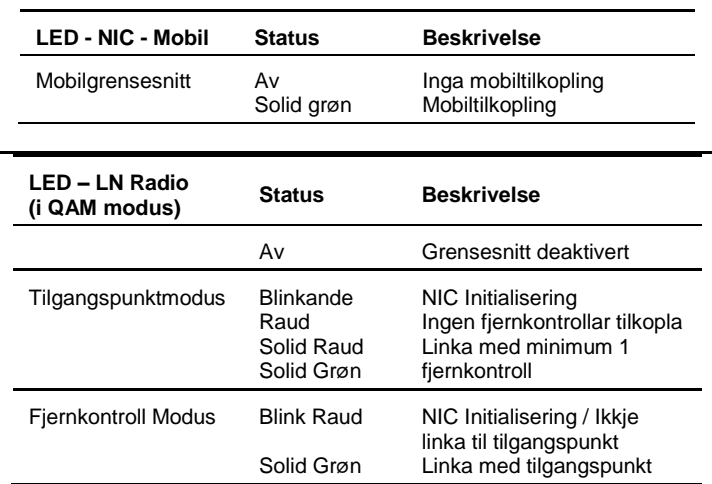

**NOTE:** I tillegg til LEDa over, ethernetkoplinga

Tilkoplingar har to innebygde LED Blinkande grøn indikerer Ethernet dataaktivitet. Gul indikerer 100 Mbps drift.

# **3.0 FEILSØKING**

For god drift må alle einingane møte følgjande grunnleggjande krav. Sjekk desse detaljane først ved feilsøking:

- Dekkjande og stabil hovudstraum
- Sikre koplingar (antenner, data og straum)
- Ei klar sendingslinje mellom sammankopla einingar
- Eit effektivt og rett installert antennesystem
- Rett konfigurering av einingsinnstillingar
- Rett grensesnitt mellom eininga og anna utstyr

# **3.1 LED0 & Hendingslogging**

Eininga sitt LED inkikatorpanel kan gi nyttig informasjon ved feilsøking. Henvis til [Tabell 1](#page-3-0) for LED statusindikatorar.

Ei hending (slik som ei alarmhending) Er eit varsel om at noko viktig har hendt på eininga. Hendingar kan lagrast lokalt og/eller transportert til ein ekstern server.

# **4.0 COM PORT REFERANSE**

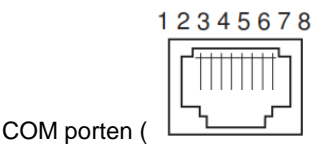

**[Figur](#page-3-1) 10**) vanlegvis brukt til å kople til eit eksternt DTE telemetriutstyr til eininga, støttar enten RS-232 eller RS-485 (balansert), avhengig av korleis utstyret er konfigurert. Eininga støttar datarater på 300,1200, 2400, 4800, 9600, 19200, 38400, 57600, 115200 og 230,000 bps (kun asynkron data).

<span id="page-3-1"></span>Denne koplinga parar med ein standard RJ-45 pluggtilgjengeleg frå mange distributørar av elektriske delar.

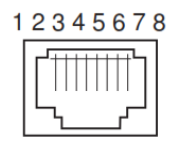

**Figur 10. Com Tilkopling (RJ-45)**  *Som sett frå utsida på eininga.*

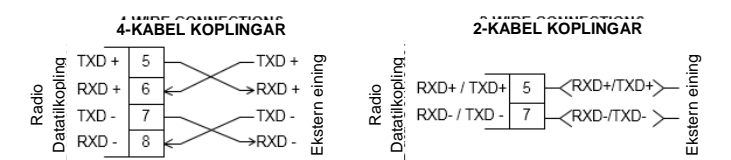

**Figur 11. 4-kabel & 2-kabeltilkoplingar for RS-485 modus**

# **4.1 Pin Beskrivelsar**

Tabellane under gir pin beskrivelsar for COM tilkoplingane ved drift RS-232 modus og RS-485 modus.

### **Tabell 2: COM1 Pin Beskrivelsar—RS-232**

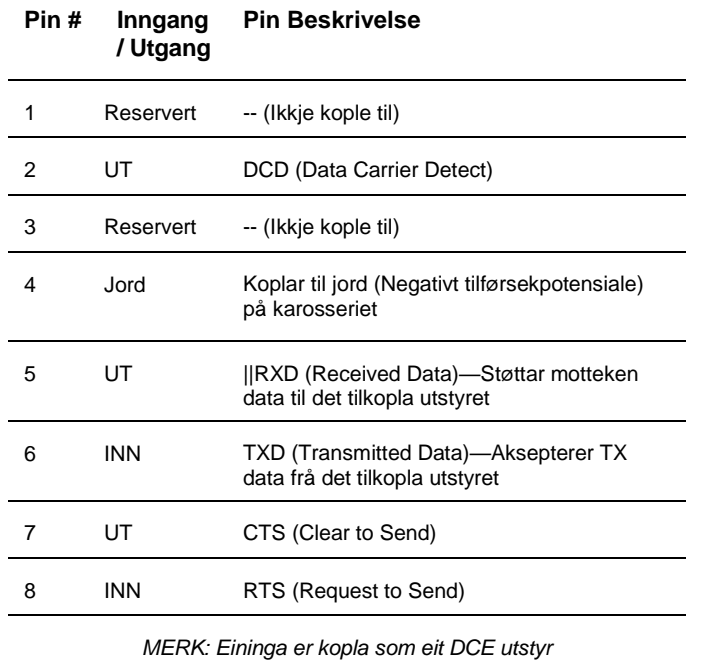

### **Tabell 3. COM1 Pin Detaljar (RS-485)**

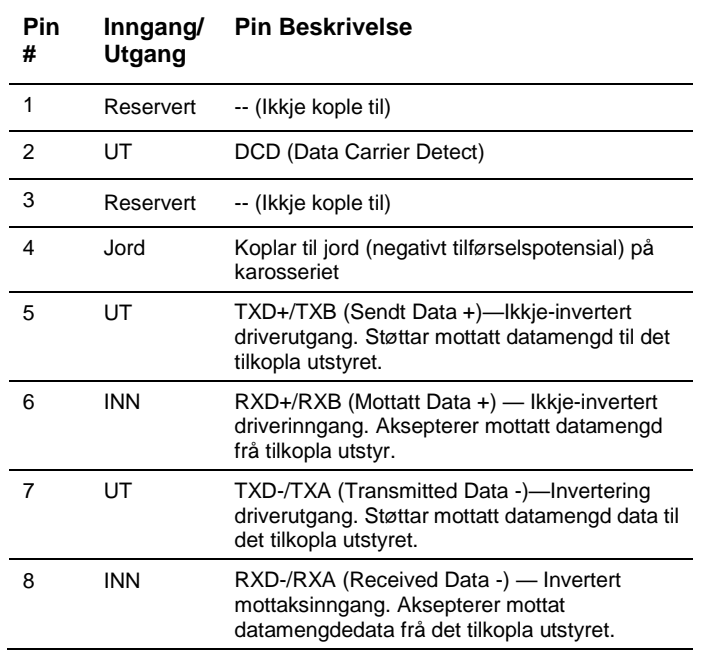

## **Teknisk assistanse**

Technical assistanse er tilgjengeleg med å kontakte det tekniske serviceteamet på GE MDS i forretningstida (8:30 AM til 6:00 PM Eastern Time). Kontakt oss ved hjelp av ein av metodane under: Telefon: +1 (800) 474-0964 Valg #3 E-mail: gemds.techsupport@ge.com Internett: www.gemds.com FAX: +1 (585) 242-8369

# **FORSKRIFTER OG PRODUKTINFORMASJON—MDS ORBIT MCR/ECR**

### **Farlege omgjevnader merknad**

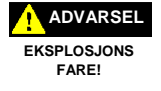

Når installert i farlege omgjevnader, bruk kun seriell eller ethernetkoplingar på eininga sitt frontpanel. *Ikkje* bruk USB porten i farlege omgjevnader.

### **RF Eksponeringsmerknad**

For å vere i tråd med RF eksponeringskrav må antenna installerast for å sikre ein minimumsavstand >= 20 cm frå personar i lista under. Antenna kan ikkje vere samlokalisert eller driven i samkøyring med anna sendeutstyr.

### **Orbit Utstyr i forhold til Minimum RF Sikkerhetsavstand**

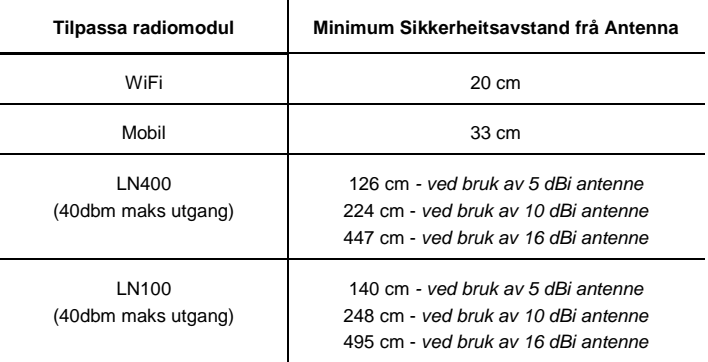

### **Godkjende antenner**

Berre godkjende antenner kan brukast med eininga sine RF utgangstilkoplingar, eksempel lista under. Bruken av ikkje-godkjende antenner kan resultere i brot på FCC reglar og verte grunn til FCC regelbrotsreaksjon.

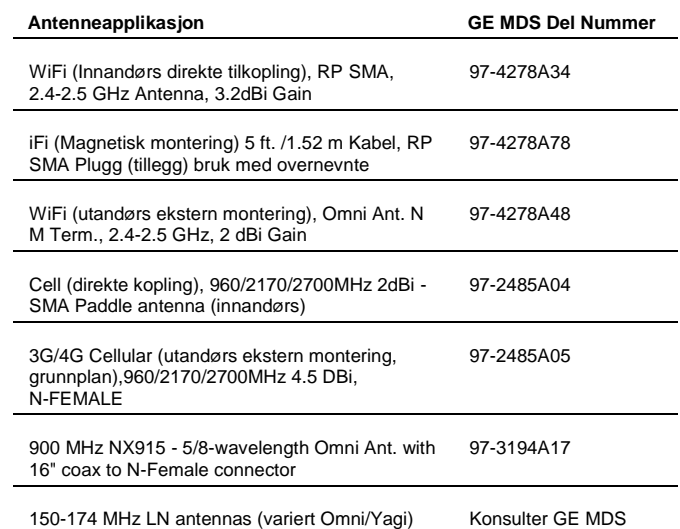

Modifikasjonar: Modifikasjonar til denne eininga som ikkje er godkjend av GE MDS LLC, Inc kan gjere brukarens tildelte autorisasjon for bruk av eininga ugyldig.

#### **Forholdsreglar for vedlikehald:**

Ved vedlikehald av utstyr med elektrisitet, vær sikker på å bruke godkjent Personal Protective Equipment (PPE). Under vedlikehald kan situasjonar skje der rett PPE vil fjerne eller minske alvorligheita av potensiell skade. Ved vedlikehald av radioar må alle reglar for arbeidsplass og andre gjeldande standardar for arbeid med elektrisk utstyr vere fult for å sikre personsikkerheit.

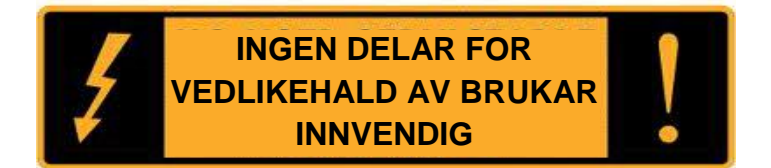

### **Manual revisjon og nøyaktigheit**

Denne manualen var laget for å dekkje ein spesifikk versjon av firmware. Tilsvarande, nokre skjermbilete og eigenskapar kan vere forskjelleg frå den faktiske eininga du arbeider med. Medan alle rimelege anstrengelsar har blitt gjorde for å sikre nøyaktigheita av denne publikasjonen, kan produktforbetringar føre til mindre forskjellar mellom manual og produktet som er sendt til deg. Om du har tilleggsspørsmål eller treng ein eksakt spesifikasjon for et produkt, kontakt GE MDS ved å bruke informasjonen på baksida av denne instruksjonen.

I tillegg kan manualoppdateringar finnast på vår Internettside på [www.gemds.com.](../Users/220023547/Box%20Sync/Orbit%20Manual/www.microwavedata.com)

### **Miljøinformasjon**

Produsenten av dette utstyret har krav om uttak og bruk av naturlege ressursar. Upassande avhending kan forureine miljøet og føre til helserisiko på grunn av giftige stoff bevart innvendig. For å hindre disse stoffa å sleppast ut i miljøet vårt, og for å hindre kravet til naturlege ressursar, oppfordrar vi deg til å bruke passande resirkuleringsanlegg for avhending. Desse systema vil bruke om igjen dei fleste materiala i dette utstyret på ein sikker måte. Kontakt GE MDS eller din leverandør for meir informasjon om korrekt avhending av utstyret.

#### **Produkttest dataark**

Testdataark som viser dei originale produksjonstestresultata for denne eininga er tilgjengeleg ved forespørsel. Kontakt GE MDS ved bruk av informasjonen på baksida av denne manualen. Serienummer må vere tilgjengeleg for kvart produkt der testdataark er ønsket.

#### **CE Merke og radioutstyrdirektivet (RED) Merknad**

Dette produktet er CE merka og i henhold til EU sitt radioutstyrsdirektiv 2014/53/EU.

CE Generell sikkerheit - IEC/CSA/EN60950

Dette produktet møter krava til CE and Generelle sikkerheit i henhold til følgjande begrensingar:

- Straumforsyning vil verte skaffa av brukar og installerast kun innandørs. Den skal vere ein sertifisert SELV (Safety Extra Low Voltage) LPS (Limited Power Source) med maksimalt utgåande 11-55Vdc, 100W.
- Denne eininga skal installerast på ein lokasjon med begrensa tilgjengeligheit.
- Straum (11-55Vdc)

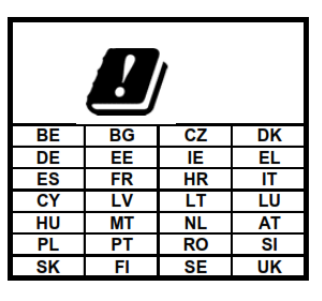

GEMDS tilbyr ein variasjon av trådlause teknologiar og frekvensar. Desse kan inkludere mobil, M2M, WiFi og lisensiert kortband radiofrekvensar.. Brukaren er ansvarleg for å forsikre at tilstrekkelege lisensar er skaffa for alle lisensierte brukarar, leverandør av SIM-kort er autorisert for M2M mobil, og tilstrekkeleg antennestyrke er brukt for å dekke lokale reglar.